**Microsoft : Interop** $\tilde{A}$ ©rabilit $\tilde{A}$ © entre Windows Live Messenger et Facebook

**Microsoft** Posté par : JerryG Publiée le : 17/3/2011 14:00:00

Devant le succà s remporté par lâ<sub>l</sub> nteropérabilité entre Microsoft Windows Live **Messenger et Facebook**, Microsoft  $\tilde{A}$ ©tend son offre au monde entier.

Depuis quelques mois, la France et 12 autres pays pilotes ont en effet test© en avant-premi re la possibilité de lier son compte Windows Live Messenger à son compte Facebook.

Apr s avoir profité dâ∏ une conversation instantanée de qualité directement avec des contacts Facebook  $\tilde{A}$  partir de Messenger, 18 millions dâ $\Pi$ utilisateurs pl $\tilde{A}$ ©biscitent cette nouvelle  $forctionnalit \tilde{A}$ ©

**Le meilleur de Facebook directement dans Windows Live Messenger**

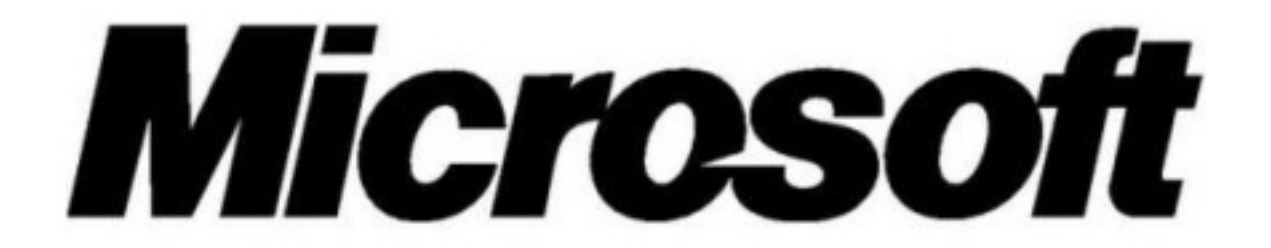

Grâce  $\tilde{A}$  ce partenariat, 18 millions dâ $\Box$ utilisateurs dans le monde ont d $\tilde{A} \odot \tilde{A}$  choisi de connecter leur Messenger à Facebook. Un chiffre en croissance de 75% entre novembre 2010 et  $fA$ © vrier 2011\*. En France, câ $\Pi$ est potentiellement 21,9 millions dâ $\Pi$ utilisateurs\*\* qui peuvent choisir de discuter en direct et interagir avec leurs amis Facebook depuis Windows Live Messenger 2011. Gr $\tilde{A}$ ¢ce  $\tilde{A}$  cette fonctionnalit $\tilde{A}$ ©, les utilisateurs peuvent notamment :

â∏¢ synchroniser leur statut Messenger avec leur statut Facebook,

â∏¢ consulter et interagir avec leur flux dâ∏∏actualité Facebook en temps réel depuis Messenger,

â∏¢ voir quels amis Facebook sont connectés grâce un indicateur de présence sur Messenger pour un meilleur confort de dialogue,

â $\Box$ d discuter en direct depuis Windows Live Messenger avec leurs amis Facebook (mªme si ces

amis nâ $\Box$ ont pas de compte Windows Live) par conversation texte et  $\tilde{A}$ ©motic $\tilde{A}'$ nes,

â∏¢ regarder les photos Facebook en diaporama plein écranâ∏

Lâ<sub>u</sub>utilisateur de Messenger conserve le contr $\tilde{A}$  le sur cette fonctionnalit $\tilde{A}$ © en choisissant de se rendre visible ou non de ses amis Facebook.

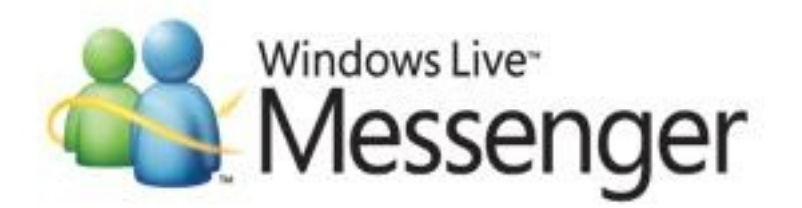

Windows Live Messenger bénéficie de nombreux partenariats comme LinkedIn, MySpace ou encore YouTube, qui permettent aux utilisateurs dâ $\square$ accéder à tous leurs réseaux sociaux depuis la m $\tilde{A}^{\alpha}$ me plateforme. Le succ $\tilde{A}^{\alpha}$ s des partenariats de Windows Live est ind $\tilde{A}^{\alpha}$ 0niable : le nombre de connexions via LinkedIn a ainsi doublé, depuis son intégration en juillet 2010, tandis que pour MySpace et YouTube, une hausse de 50% est enregistrée. Si vous avez connecté Facebook à Windows Live Messenger, vous pouvez discuter avec vos amis Facebook directement dans la fenÃ<sup>a</sup>tre Messenger, même si vos amis Facebook n'utilisent pas Messenger.

## **Méthodologie :**

*Ãtape 1 :* connecter Facebook à Messenger

Au bas de la fen $\tilde{A}^{\text{at}}$ re Messenger principale, cliquez sur Ajouter, puis sur Connecter d'autres services (Si vous êtes déjà connecté à Facebook, cliquez sur Gérer vos services. Choisissez Facebook.

**Ã**∏tape 2 : sélectionner l'option de discussion Facebook

Sélectionnez l'option Discuter avec mes amis Facebook dans Messenger, puis suivez le reste des instructions pour vous connecter  $\tilde{A}$  (ou modifier les param $\tilde{A}$  tres dans) Facebook.

Vérifiez que l'option Discuter avec mes amis Facebook dans Messenger est sélectionnée.

*Ãtape 3 :* discuter avec des amis Facebook

Dans votre liste de contacts Messenger, vous disposez maintenant d'une cat©gorie pour vos amis Facebook. Si le statut d'un ami montre qu'il est disponible, il est en ligne pour discuter dans Facebook. Cliquez simplement sur son nom pour d $A\otimes$ marrer une conversation.

## **Remarque**

Vous souhaitez désactiver la discussion Facebook ? Cliquez sur votre nom en haut de la liste de contacts, puis s©lectionnez Discussion Facebook pour l'activer ou la d©sactiver.

\* Microsoft monde, février 2011

\*\*MNR janvier 2011